### Frontline Soderaを使った Bluetoothペアリング時間の 測定方法について

### 2018年11月27日 コーンズテクノロジー株式会社

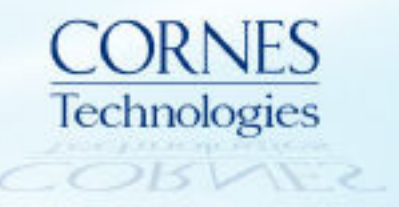

### 目次

- はじめに
- Pageについて
- Connectionについて
- Pairingについて
- Bluetoothペアリング時間計測例

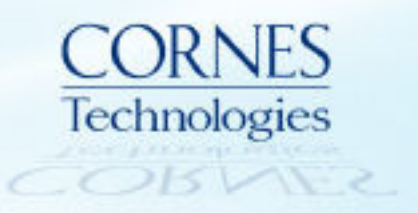

#### はじめに

- 本資料では、BTペアリング時間の測定方法として、キャプチャーデータのど こからどこまでを確認すればよいかという観点で、キャプチャーデータ上で 「Page」「Connection」「Pairing」の各処理をBluetoothコア仕様を元に確認 する方法の例を記載している。
- また、ペアリング時間計測の例として、PageからPairing完了までと、

Pairing処理のみの場合の見方を記載している。

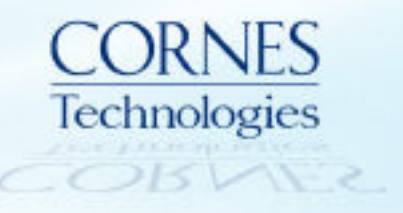

# **PAGE**について

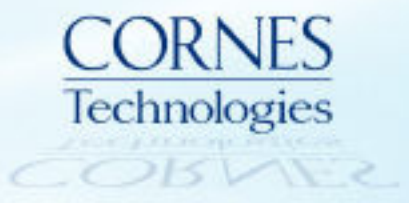

#### Pageについて

• Page(Bluetooth機器の呼び出し)については、Bluetooth SIG発行のコア仕 様に処理ステップが記載されており、キャプチャーデータ上で該当箇所を見 つけることで処理を確認できる。

記載箇所:Table 8.3: Initial messaging during start-up (BLUETOOTH SPECIFICATION Version 5.0 | Vol 2, Part B).

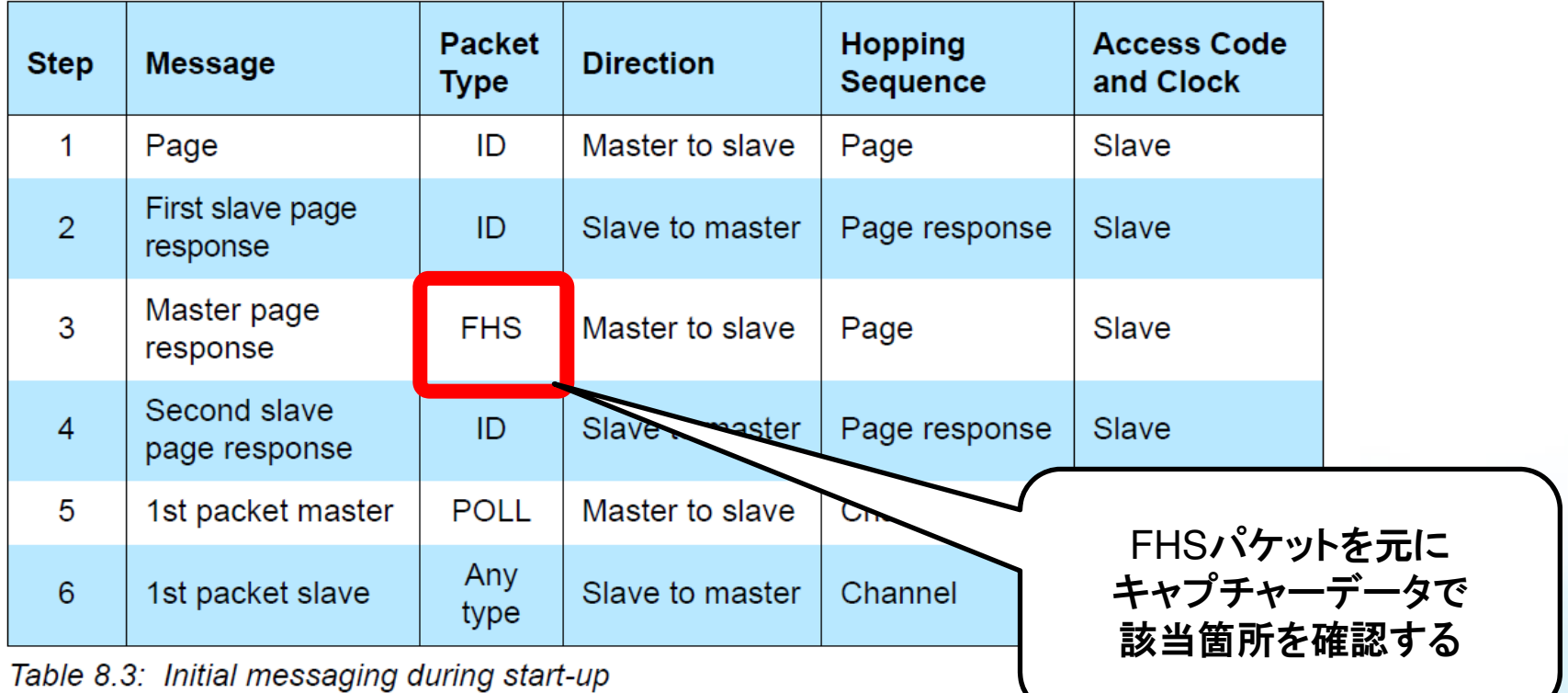

#### Frame DisplayでFHSパケットを確認

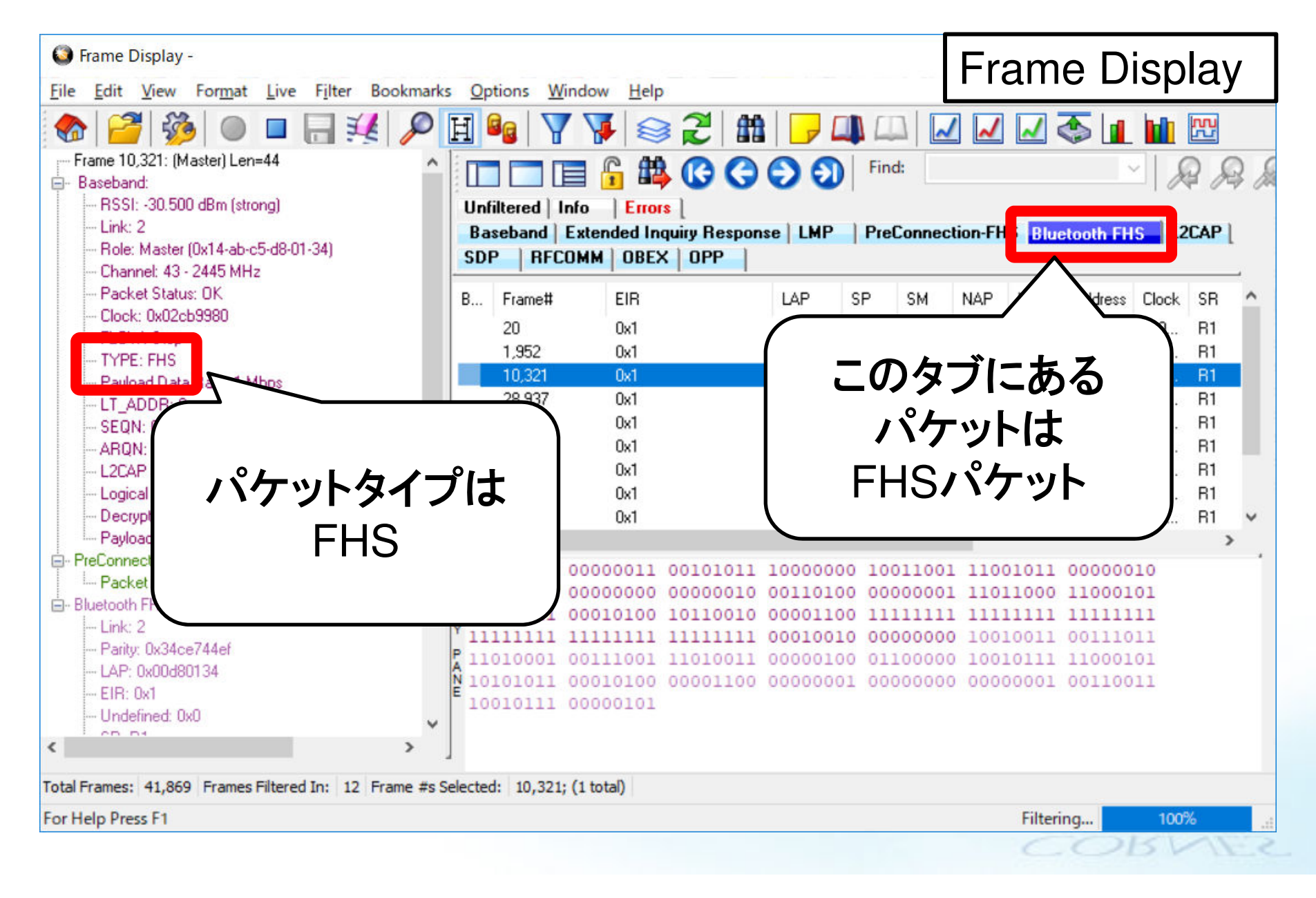

#### Message Sequence ChartでPage処理に該当するか確認

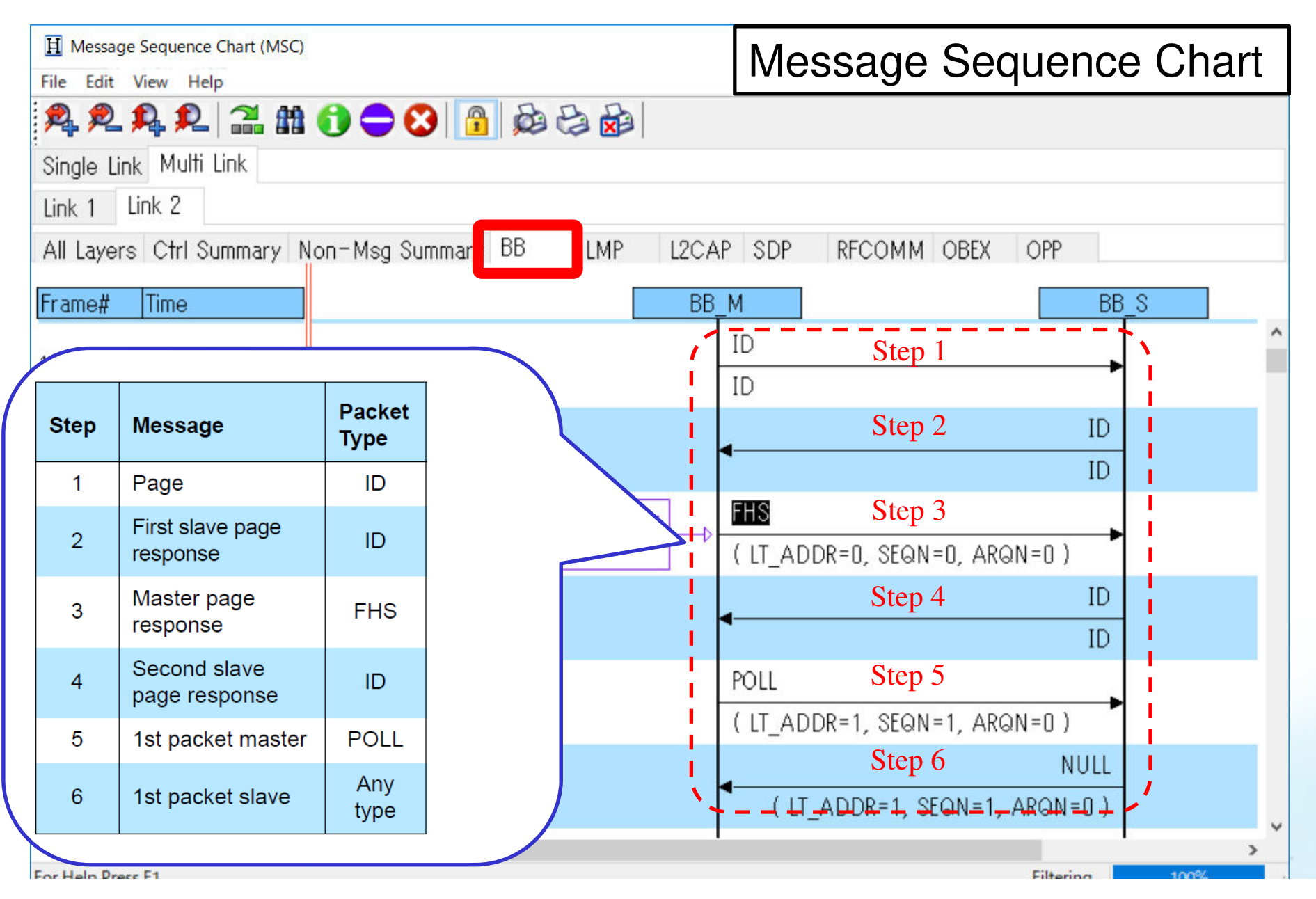

# **CONNECTION**について

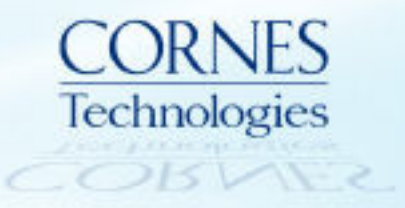

- Connection(ページ処理後に行われる無線接続)は、Bluetooth SIG発行の コア仕様に処理ステップが記載されており、キャプチャーデータ上で該当箇 所を見つけることで処理を確認できる。
	- 記載箇所:4.1.1 Connection Establishment (BLUETOOTH SPECIFICATION Version 5.0 | Vol 2, Part C)

#### 4.1.1. Connection Establishment

After the paging procedure, LMP procedures for clock offset request, LMP version, supported features, name request and detach may then be initiated.

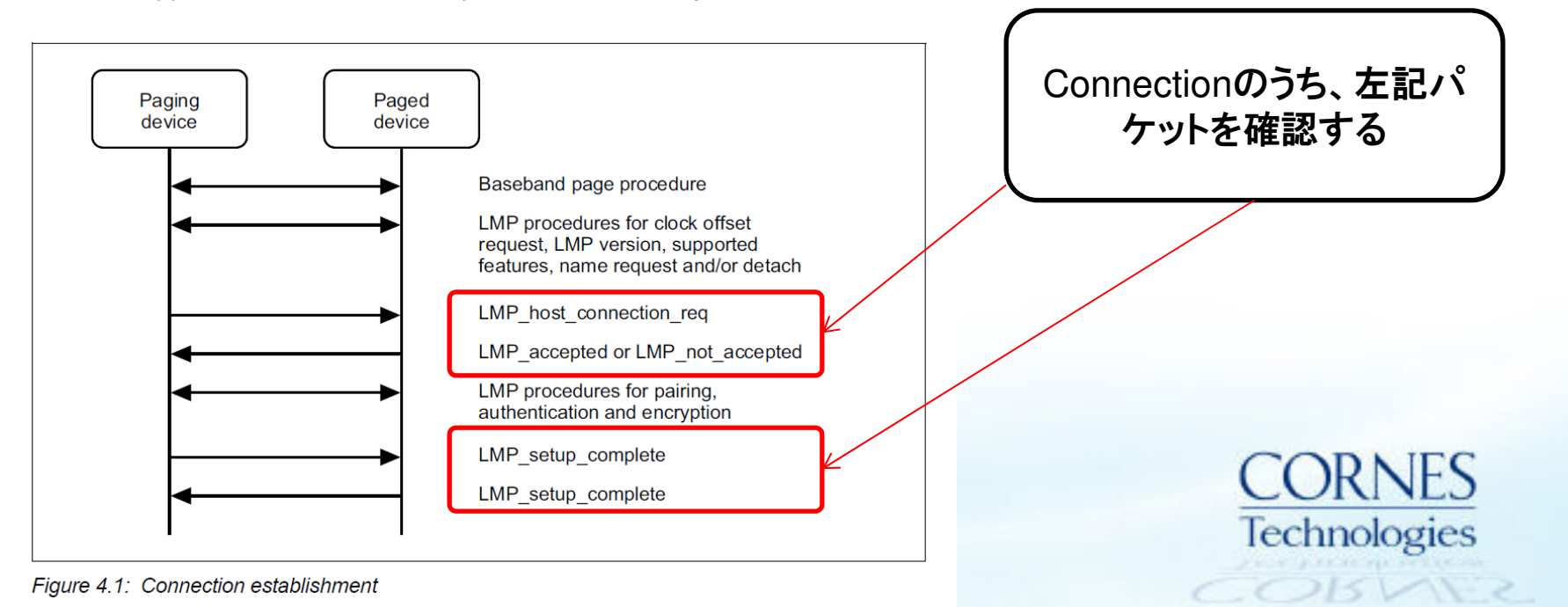

#### Frame Displayで該当部分の確認

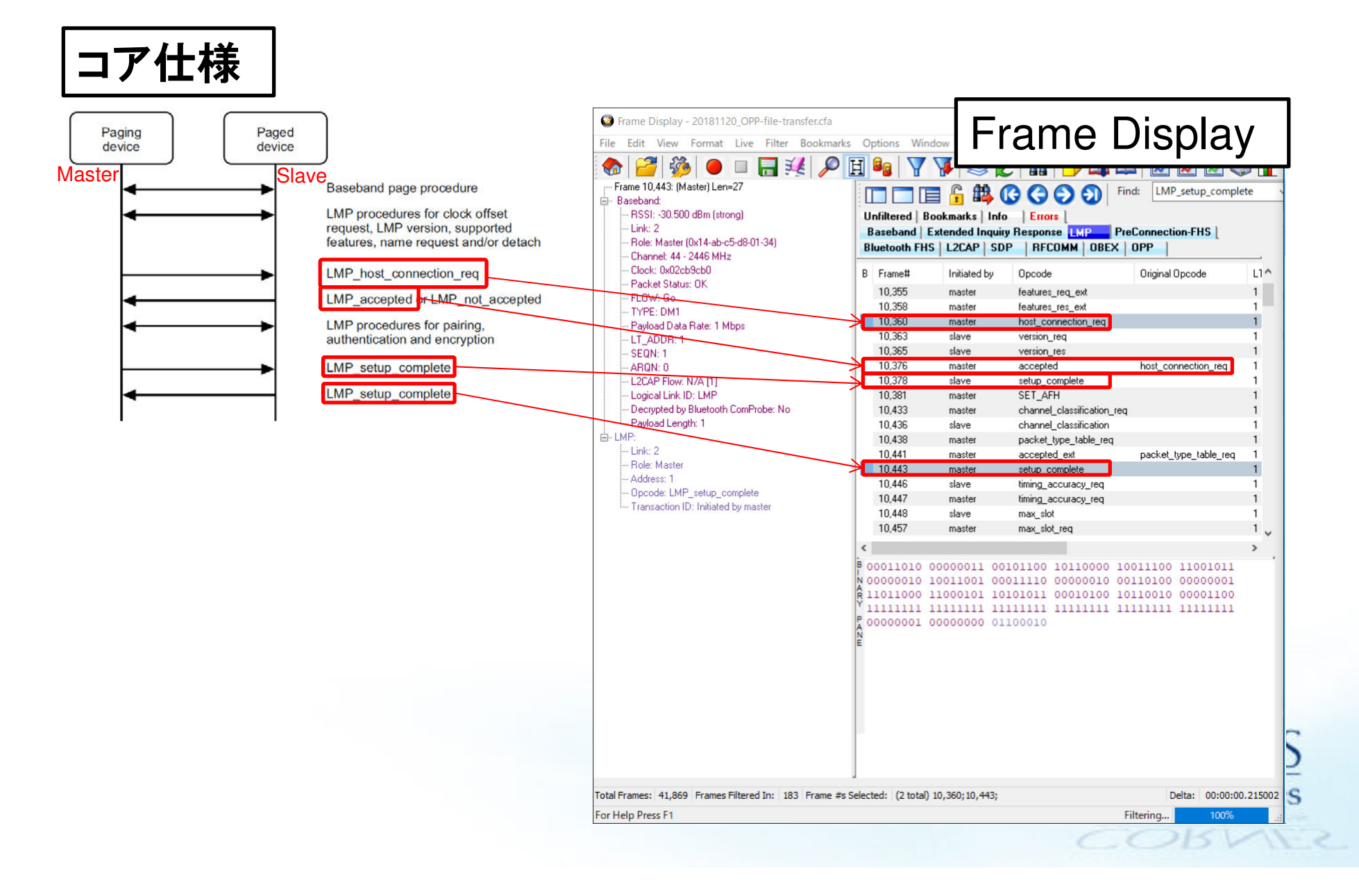

### **PAIRING**について

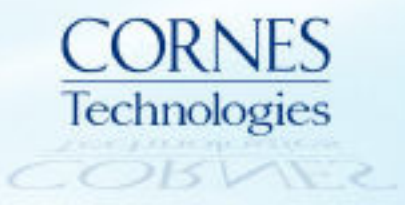

#### Pairingについて

- Pairingについては、 Bluetooth SIG発行のコア仕様に処理ステップが記載 されており、キャプチャーデータ上で該当箇所を見つけることで処理を確認 できる。
	- 記載箇所: 4.2 SIMPLE PAIRING MESSAGE SEQUENCE CHARTS (BLUETOOTH SPECIFICATION Version 5.0 | Vol 2, Part F)

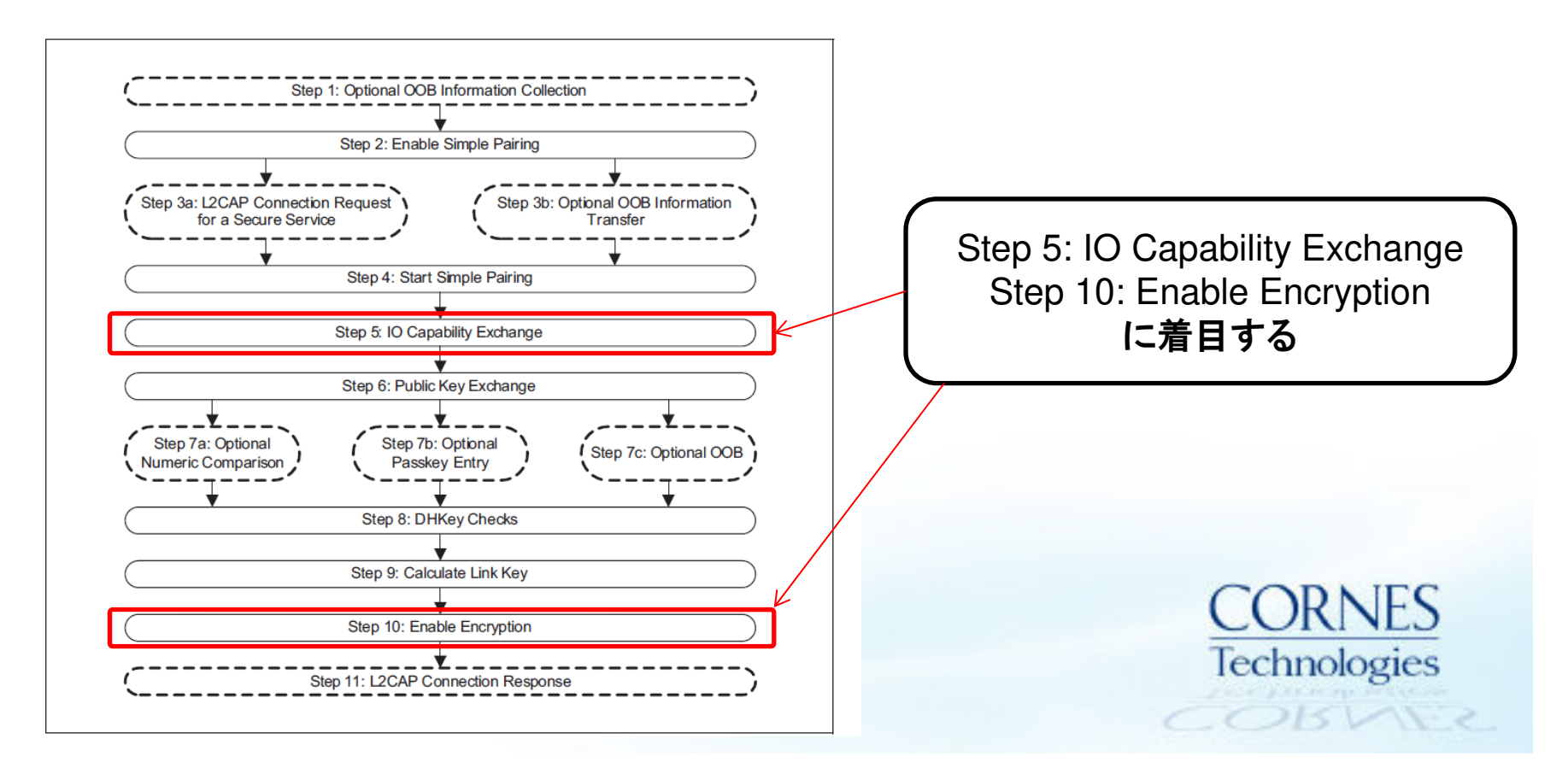

#### Pairing - IO Capability Exchange (コア仕様より抜粋)

BLUETOOTH SPECIFICATION Version 5.0 | Vol 2, Part C

page 579

**Link Manager Protocol Specification** 

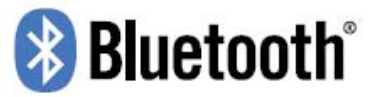

 $COBME$ 

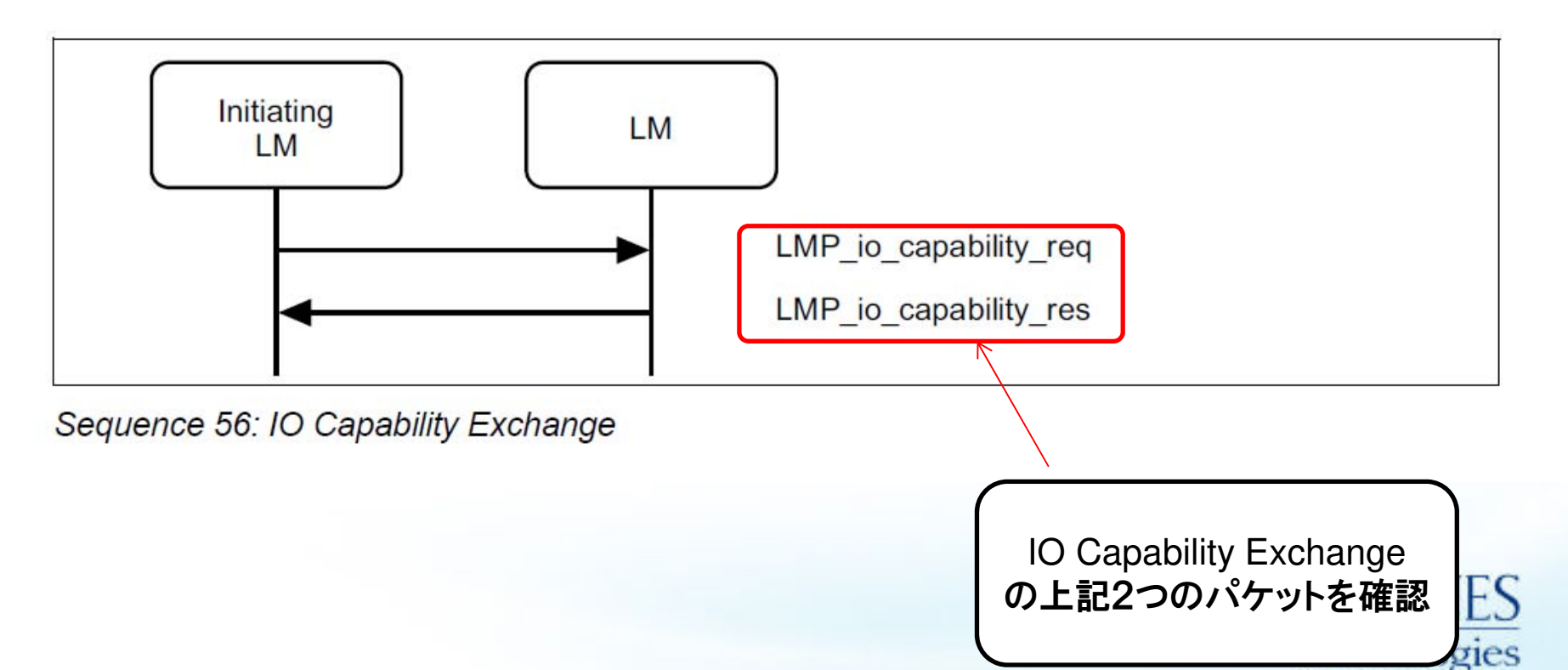

#### Frame Displayから該当部分の確認

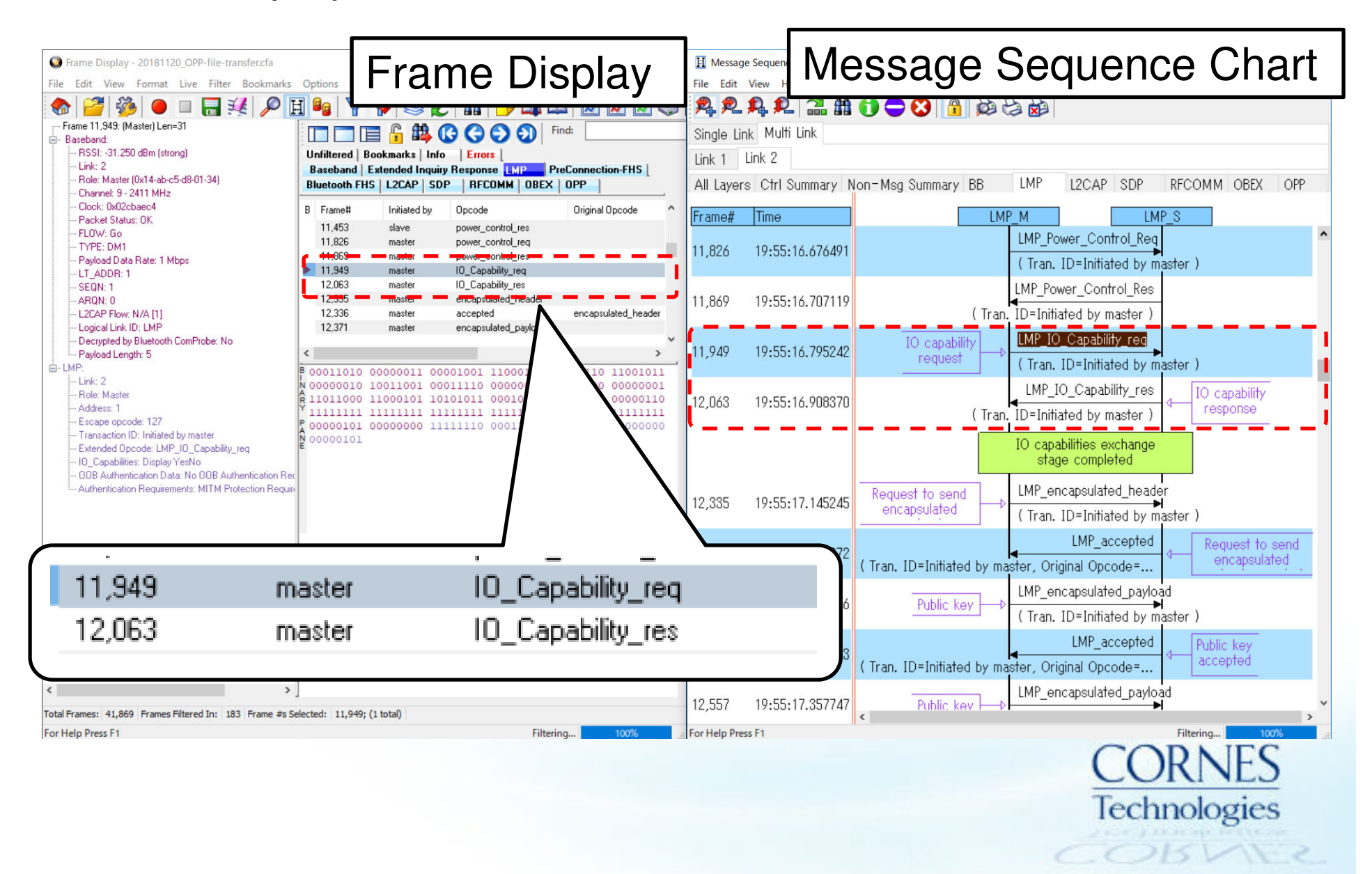

#### Pairing - Enable Encryption (コア仕様より抜粋)

BLUETOOTH SPECIFICATION Version 5.0 I Vol 2. Part F

page 1427

Message Sequence Charts

#### **& Bluetooth**<sup>®</sup>

Step 8: Once the pairing or authentication procedure is successful, the encryption procedure may be started. This MSC only shows the set up of an encrypted point-to-point connection. (See Figure 3.12.)

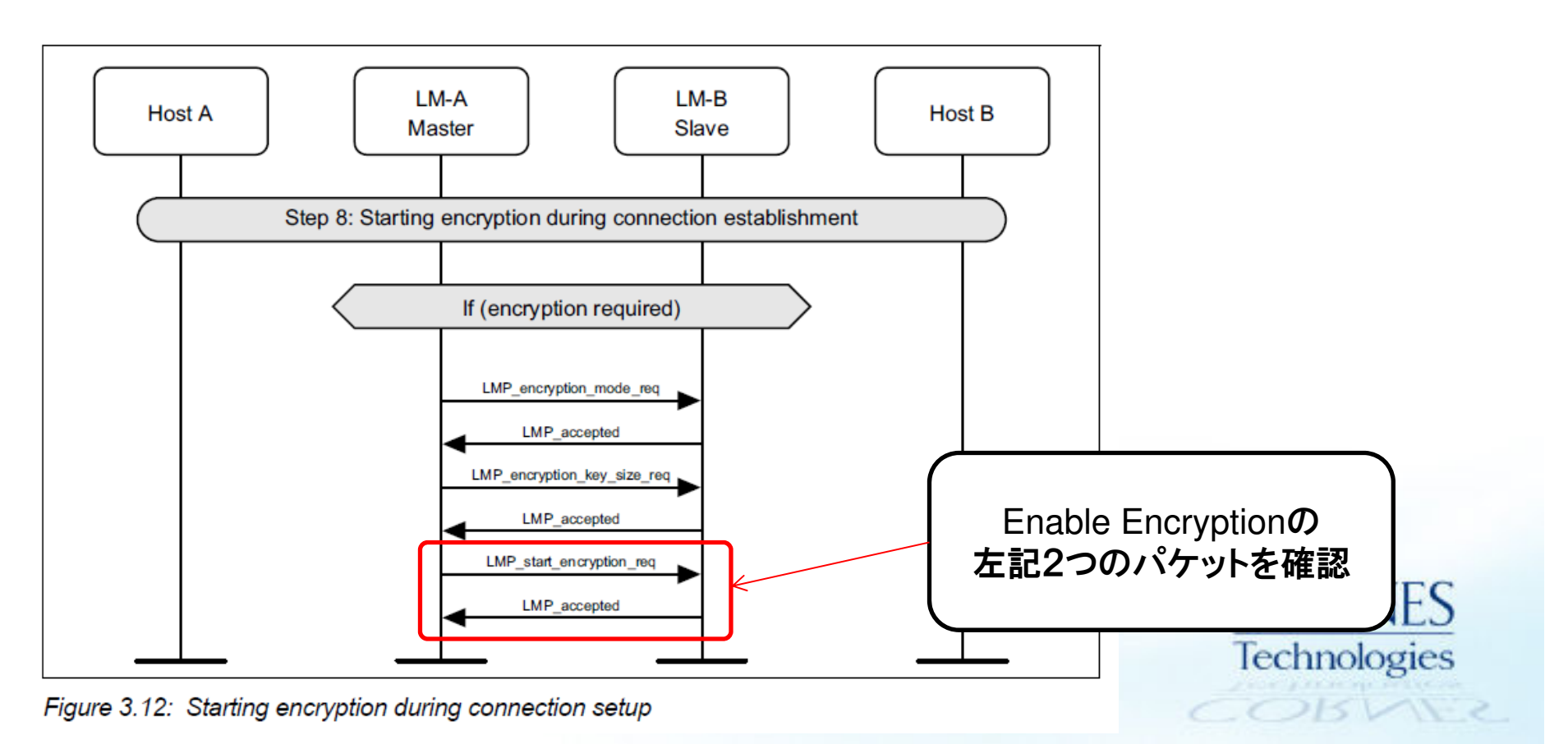

#### Frame Displayから該当部分の確認

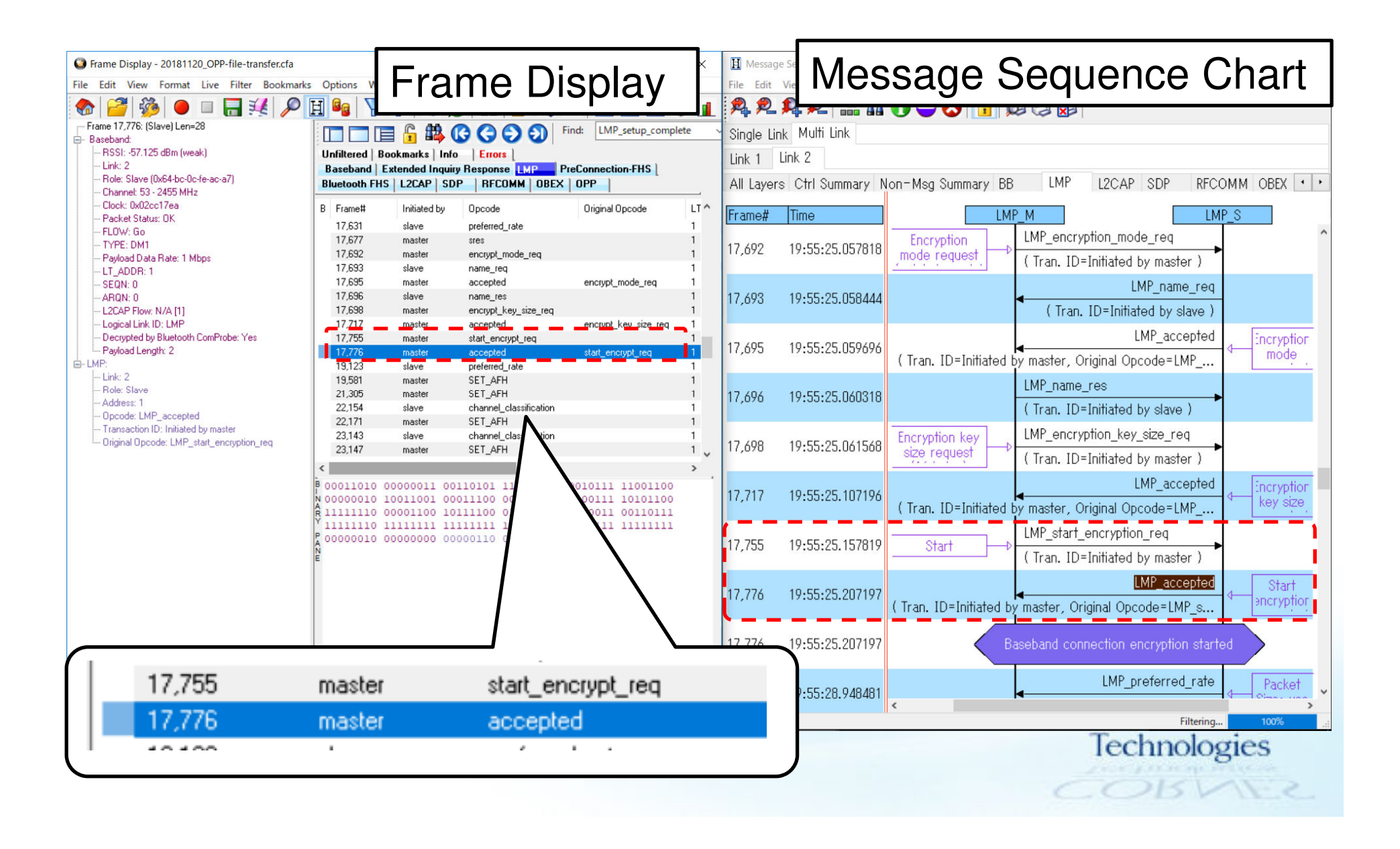

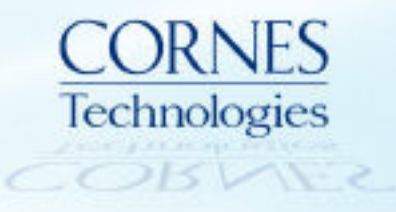

### **BLUETOOTH**ペアリング時間計測例

Bluetoothペアリング時間計測例1: PageからPairing完了 (1/3)

• FHSパケットを元にキャプチャーデータでPage処理該当箇所の最初のID パケットを選択してBookmarkをつける

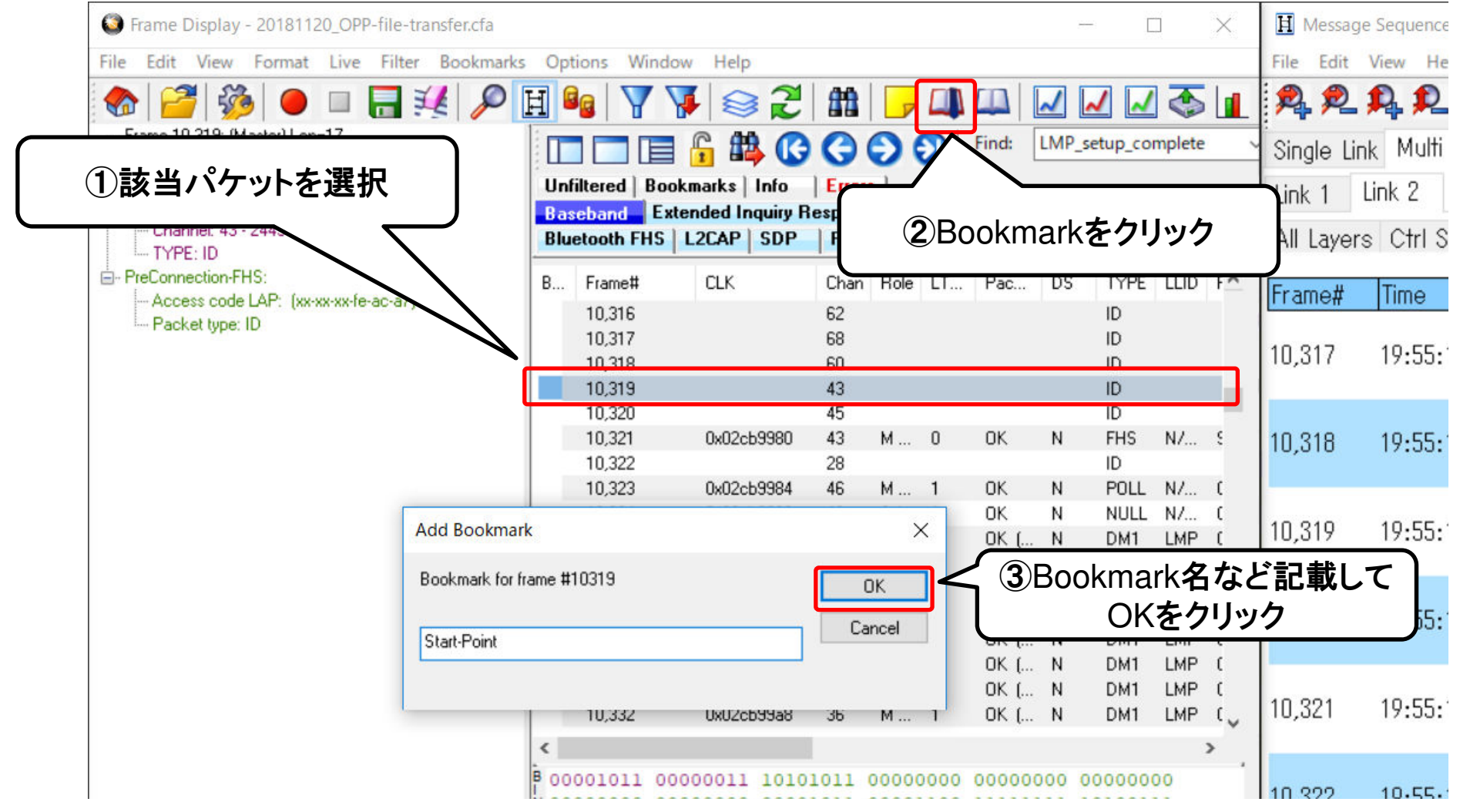

#### Bluetoothペアリング時間計測例1: PageからPairing完了 (2/3)

• LMP\_start\_encryptionに対する応答のLMP\_acceptedをキャプチャーデー タで選択してBookmarkをつける

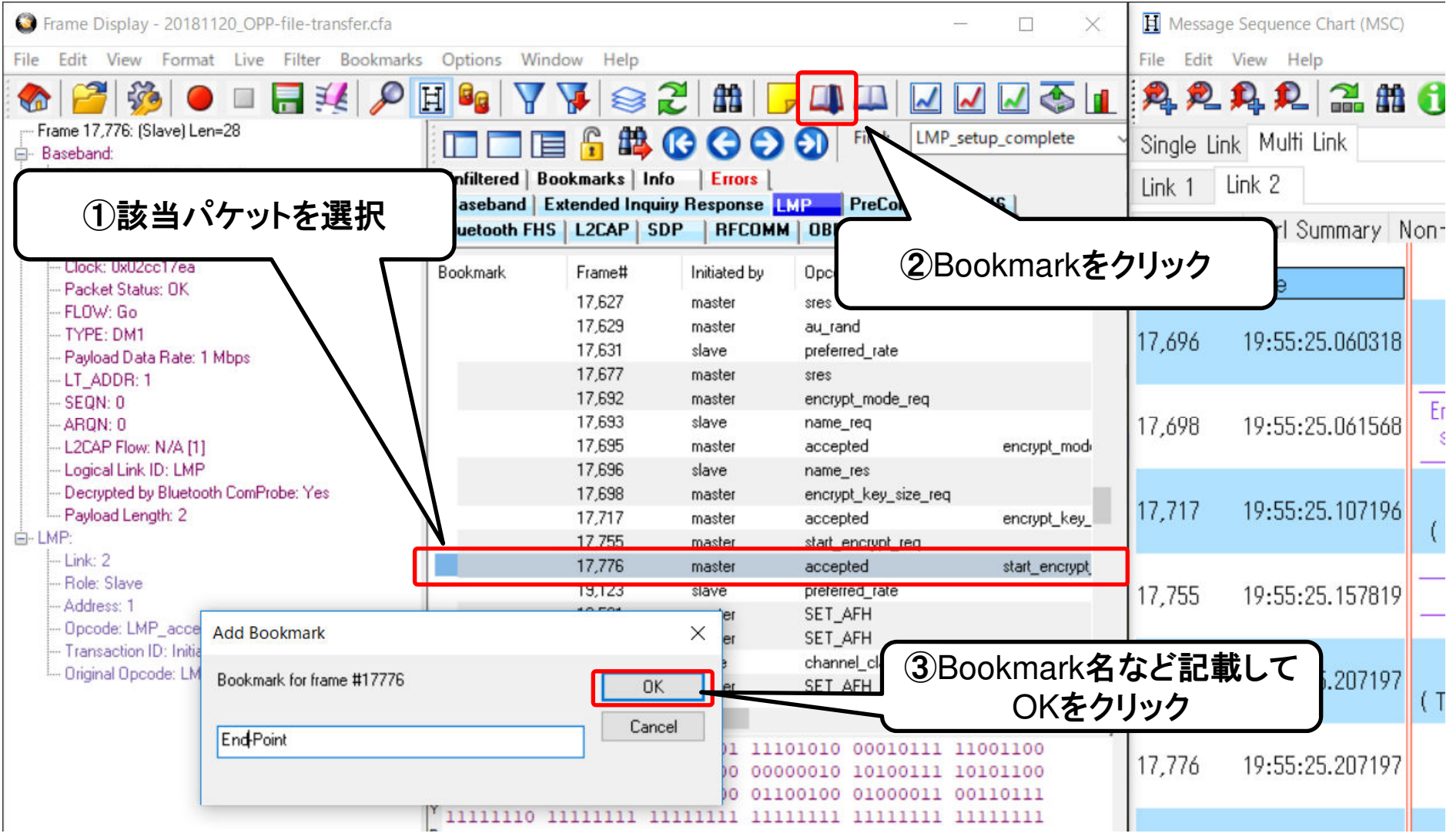

#### Bluetoothペアリング時間計測例1: PageからPairing完了 (3/3)

• Bookmarkタブを開き、先ほどBookmarkした2つのパケットを選択すると選 択パケット間の処理時間が表示される。

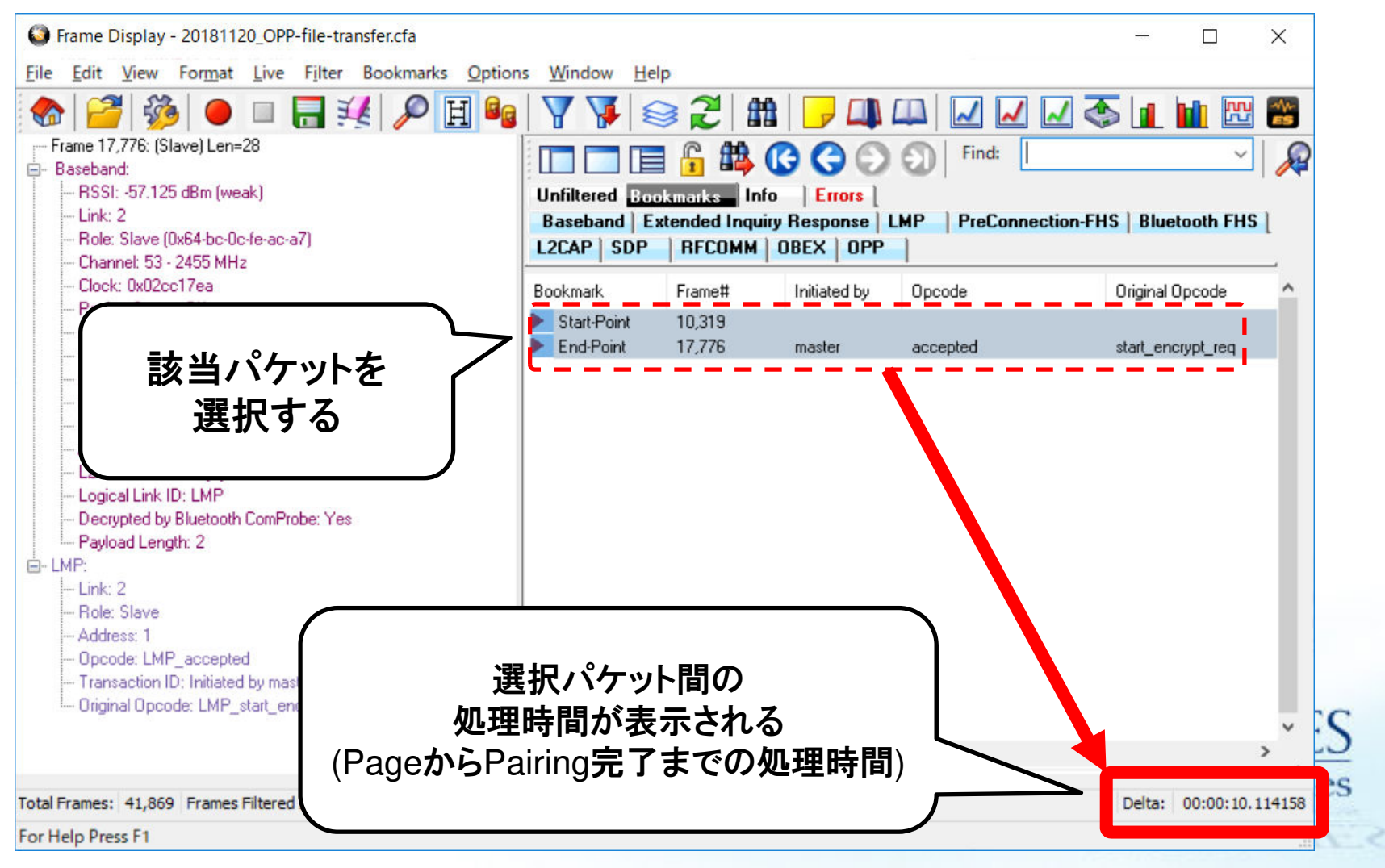

#### Bluetoothペアリング時間計測例2:Pairingのみ (1/3)

• LMP\_IO\_Capability\_reqをキャプチャーデータで選択してBookmarkをつ ける

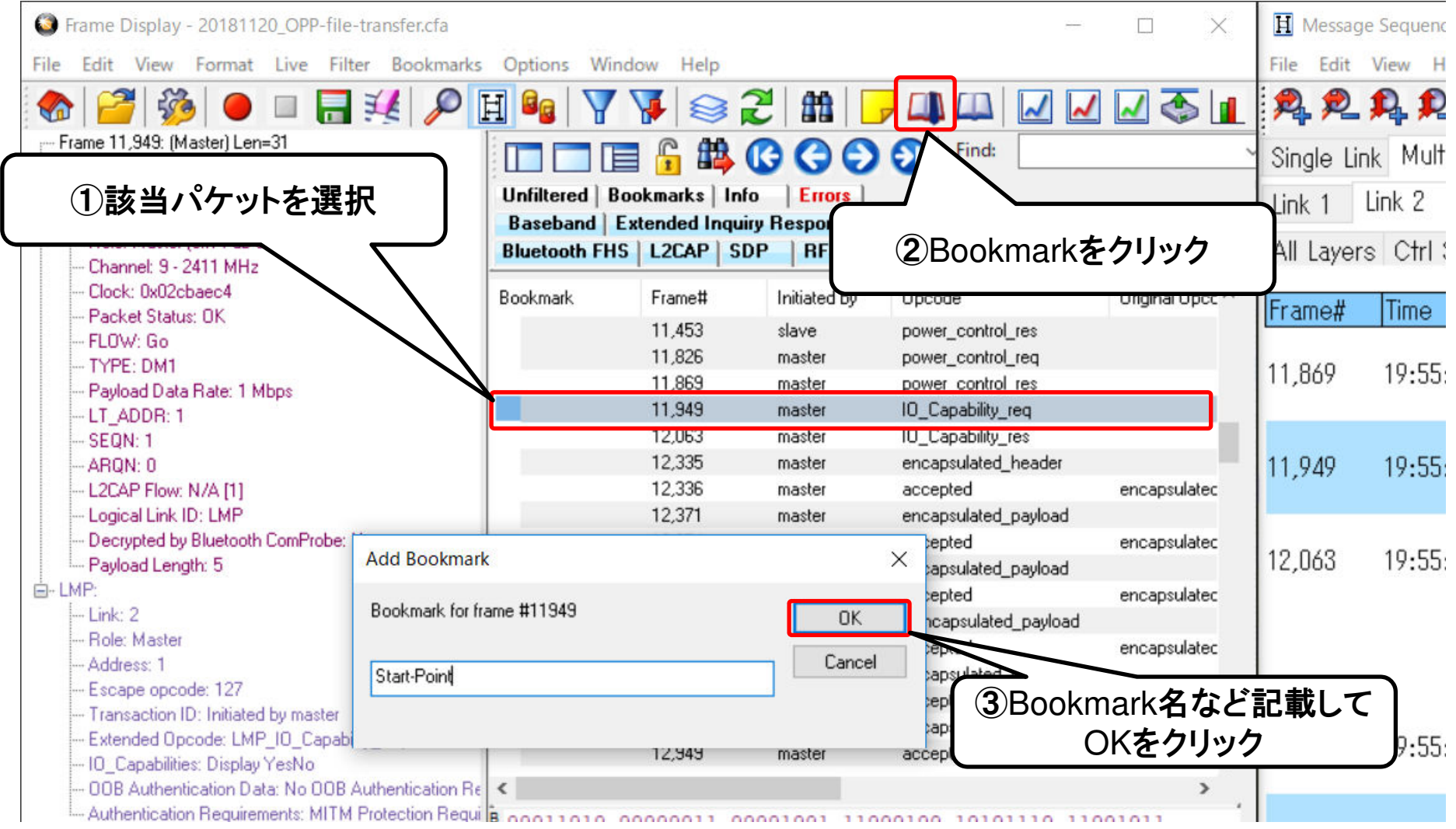

#### Bluetoothペアリング時間計測例2:Pairingのみ (2/3)

• LMP\_start\_encryptionに対する応答のLMP\_acceptedをキャプチャーデー タで選択してBookmarkをつける

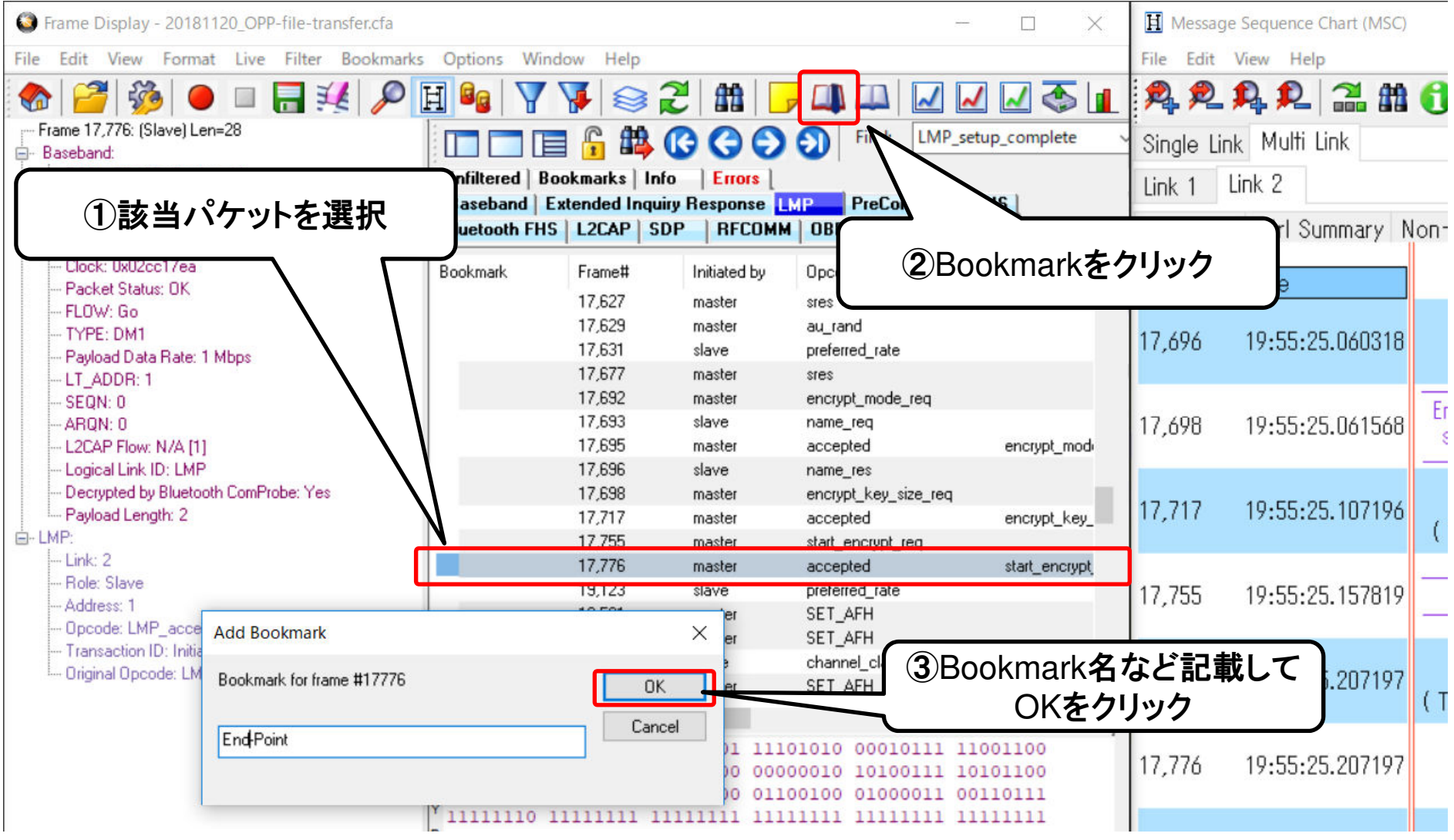

#### Bluetoothペアリング時間計測例2:Pairingのみ (3/3)

• Bookmarkタブを開き、先ほどBookmarkした2つのパケットを選択すると選 択パケット間の処理時間が表示される。

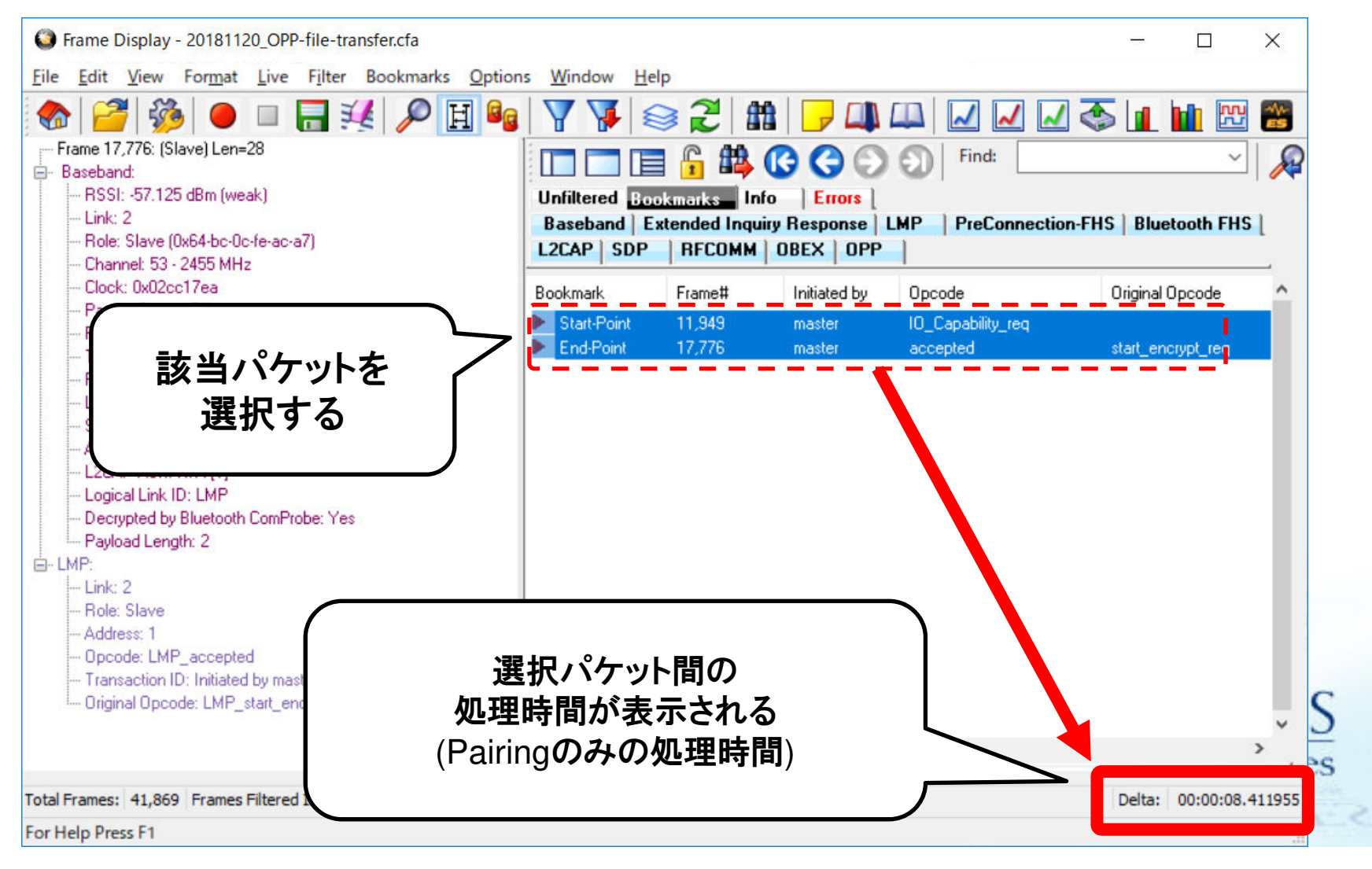